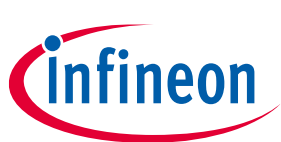

### **release notes**

**Version**

2.4.0

#### **About this document**

#### **Scope and purpose**

ModusToolbox™ software is a set of tools that enable you to integrate our devices into your existing development methodology. ModusToolbox™ software consists of various libraries and middleware on GitHub, as well as an IDE and tools package installed on your computer. For more details about what is included with ModusToolbox™ software, refer to the [ModusToolbox™ u](http://www.cypress.com/ModusToolboxUserGuide)ser guide, "ModusToolbox™ software overview" section. See also [What's included](#page-5-0) in this document.

This ModusToolbox™ 2.4 tools package is a complete release. It includes the latest features from all previous releases, including patches. This release does not replace any existing installed releases; it installs alongside them. If you have more than one release installed, refer to the ModusToolbox<sup>™</sup> user guide, "Product versioning" section.

#### **Intended audience**

This document describes the features and known limitations for the ModusToolbox™ software provided as part of the ModusToolbox™ tools package included with the installer.

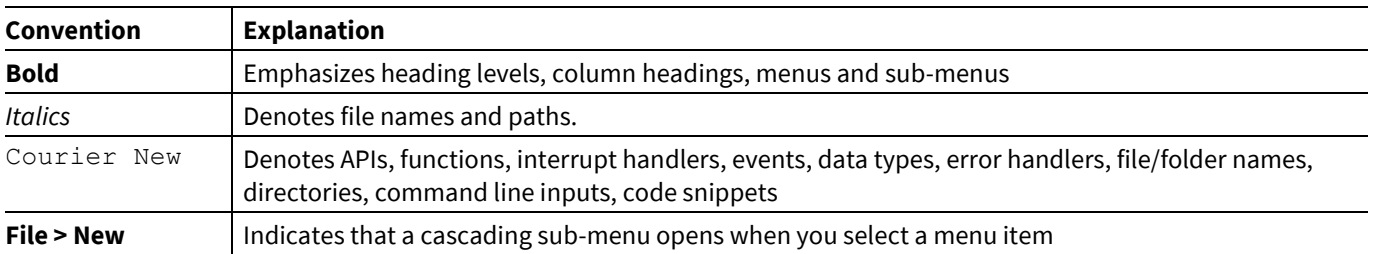

#### **Document conventions**

#### **Reference documents**

Refer to the following documents for more information as needed:

- [ModusToolbox™ user guide](http://www.cypress.com/ModusToolboxUserGuide)
- ModusToolbox™ [installation guide](http://www.cypress.com/ModusToolboxInstallGuide)

Other documentation includes (but is not limited to):

- [Training material on GitHub](https://github.com/Infineon/training-modustoolbox)
- Device datasheets
- Application notes

[Contact your representative,](http://www.cypress.com/about-us/sales-offices) as needed.

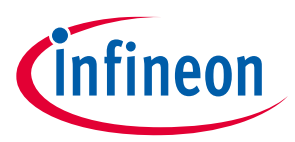

#### **Table of contents**

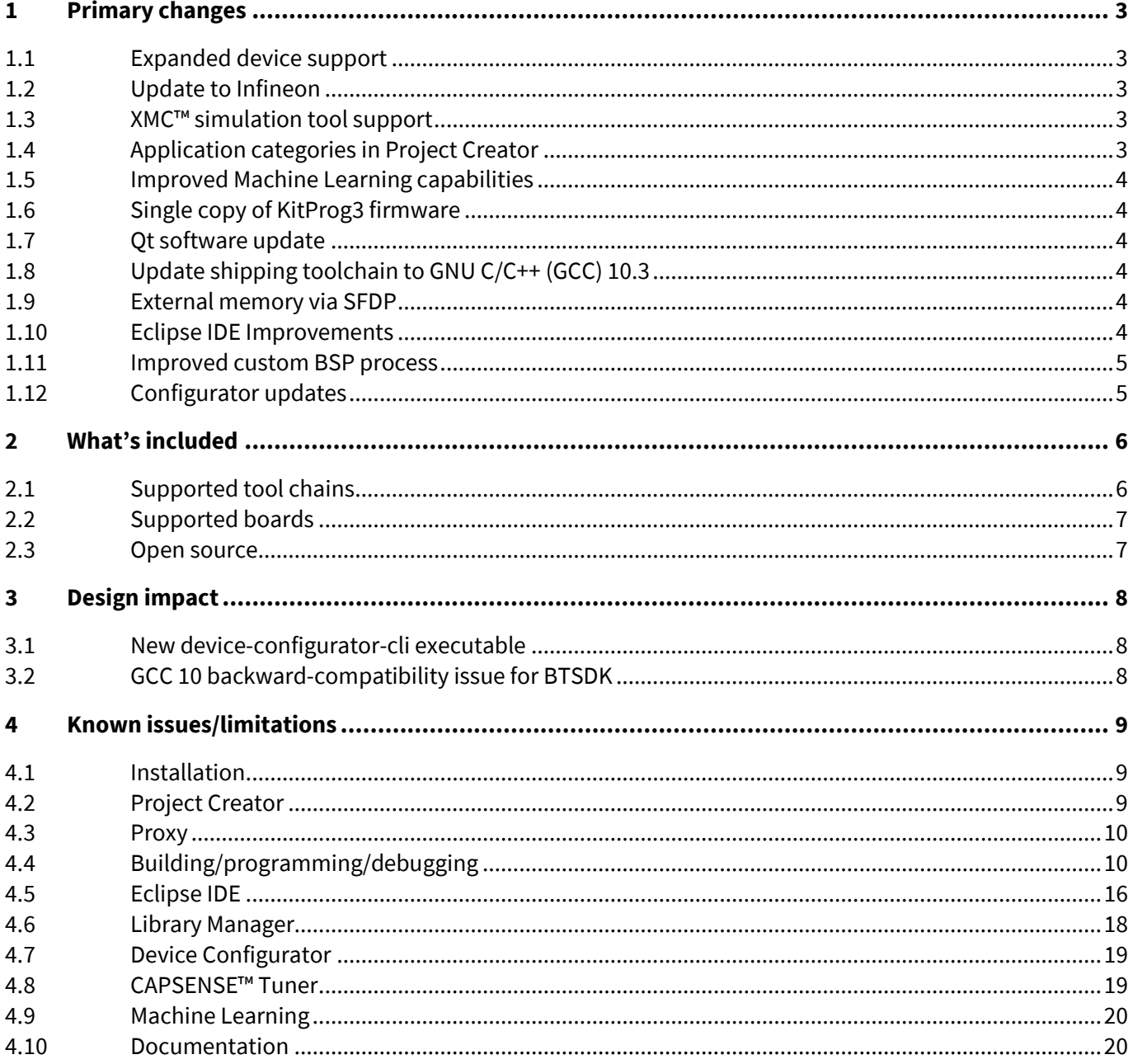

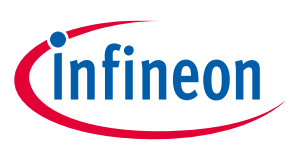

**Primary changes**

### <span id="page-2-0"></span>**1 Primary changes**

This release of the ModusToolbox™ tools package includes the following updates and features:

#### <span id="page-2-1"></span>**1.1 Expanded device support**

Look for announcements about new devices being released in the coming months. We've updated our tools to support these devices, and they will automatically become available in the tools when they're released.

#### <span id="page-2-2"></span>**1.2 Update to Infineon**

Cypress was acquired by Infineon Technologies over a year ago, and we've been updating our tools and libraries to be part of the Infineon ecosystem. This includes:

- **GitHub** [\(https://github.com/Infineon\)](https://github.com/Infineon): All code examples and libraries have been migrated to Infineon. This change is transparent in the tools, so there is nothing you need to do. However, just be aware of the change in case you're looking for something.
- **Downloads**: You can now download the ModusToolbox™ tools package from the Infineon toolbox located at [https://www.infineon.com/cms/en/tools/landing/infineontoolbox.html.](https://www.infineon.com/cms/en/tools/landing/infineontoolbox.html) Plus, you can still download the package as usual fro[m https://www.cypress.com/products/modustoolbox.](https://www.cypress.com/products/modustoolbox)

#### <span id="page-2-3"></span>**1.3 XMC™ simulation tool support**

You can now create a ModusToolbox™ application for devices that are supported by the XMC™ simulation tool. We automatically generate a simulation .tgz file as part of the post-build process. After the build is complete, you can upload the .tgz file to the simulation web application [\(https://design.infineon.com/tinaui/designer.php\)](https://design.infineon.com/tinaui/designer.php).

#### <span id="page-2-4"></span>**1.4 Application categories in Project Creator**

The Project Creator tool now lists the various applications by category for easier browsing:

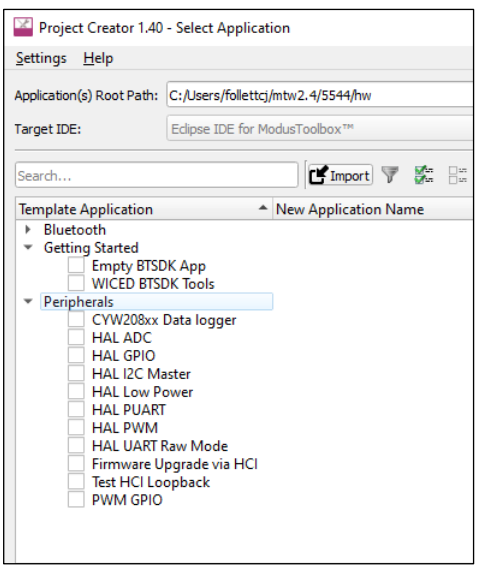

You can still use the search and filter features to find the application you want. But if you don't know what you want, the category might help narrow it down.

**release notes**

**Primary changes**

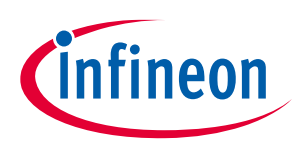

#### <span id="page-3-0"></span>**1.5 Improved Machine Learning capabilities**

This release includes Machine Learning features and improvements, including:

- Data streaming for on-device validation on target
- Size optimization option during model conversion
- Improved cycle count and accuracy for 8-bit models

#### <span id="page-3-1"></span>**1.6 Single copy of KitProg3 firmware**

In previous releases, a few tools like the Device Firmware Update (DFU) Host tool and CAPSENSE™ Tuner provided separate instances of the KitProg3 firmware. With this release, there is now only one copy of KitProg3, and it is located in the following directory:

*<install\_dir>\ModusToolbox\tools\_2.4\kp-firmware*

#### <span id="page-3-2"></span>**1.7 Qt software update**

We have updated the software version used to develop our GUI configurators and tools. For most users, there should be no impact. However, for **Linux users**, this update requires that you install an additional package called libxcb-xinerama0. Refer to the [ModusToolbox™ installation guide](http://www.cypress.com/ModusToolboxInstallGuide) for instructions as needed.

#### <span id="page-3-3"></span>**1.8 Update shipping toolchain to GNU C/C++ (GCC) 10.3**

We have updated the GCC toolchain we include with our software to version 10.3. For most users, there should be no impact. However, if you are using the BTSDK, see the backward compatibility issue under [Design Impact.](#page-7-0)

#### <span id="page-3-4"></span>**1.9 External memory via SFDP**

We have updated openOCD to support external serial memory flashing of PSoC™ 6 MCUs via the Serial Flash Discoverable Parameters (SFDP) standard to query the attached flash memory at runtime to determine how to communicate with the device, as well as get memory-specific data directly from the memory instead of configuring it in the QSPI Configurator.

#### <span id="page-3-5"></span>**1.10 Eclipse IDE Improvements**

We have made a couple updates to the Eclipse IDE included with our software, including a Terminal view and an Import Application shortcut.

#### **1.10.1 Integrated Terminal**

The new Terminal view in the Eclipse IDE console let's you access a command line terminal directly in the IDE. By default, the terminal uses your login shell on Linux and macOS, or the "modus-shell" Cygwin bash shell provided with your ModusToolbox™ tools installation on Windows. You can specify a different shell from **Window > Preferences > ModusToolbox™ Tools**.

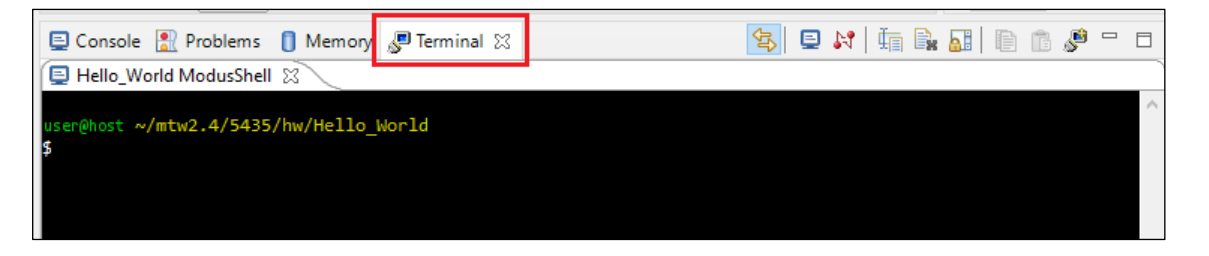

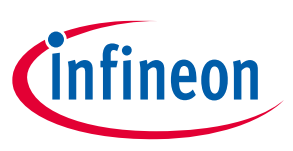

**release notes Primary changes**

### **1.10.2 Import Application shortcut**

In the Quick Panel, there is now a shortcut to the ModusToolbox™ application import option. This shortcut bypasses the standard Eclipse Import tool to make importing and application easier and more straightforward.

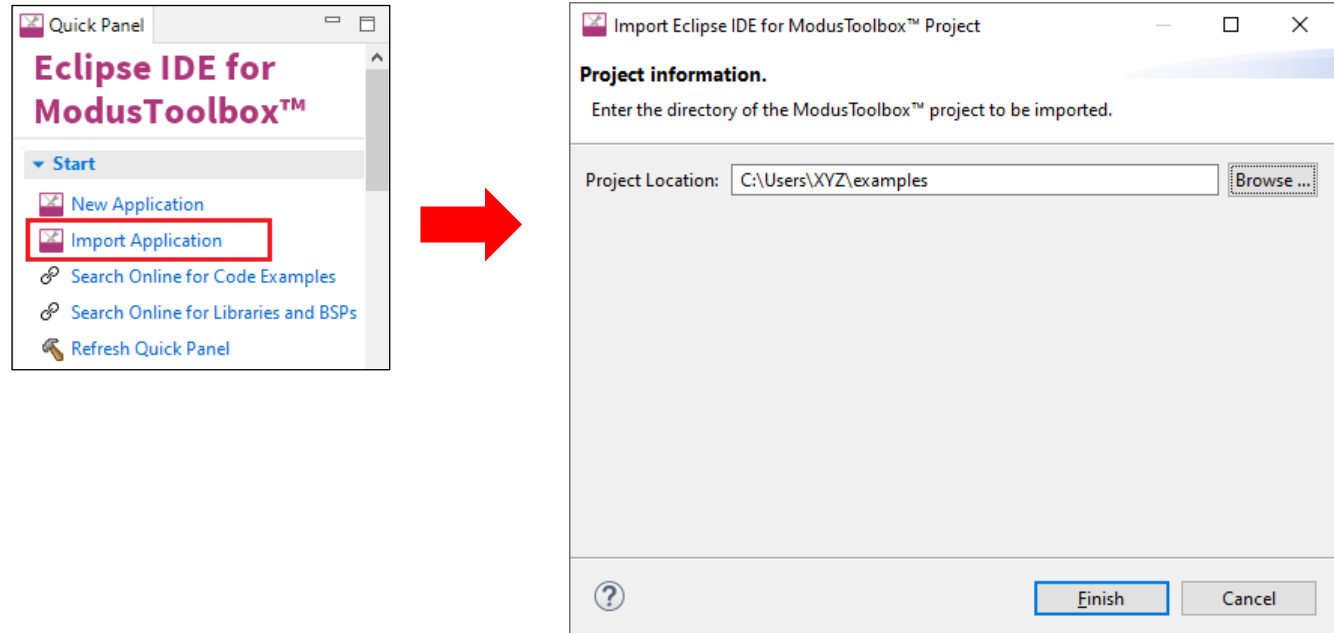

#### <span id="page-4-0"></span>**1.11 Improved custom BSP process**

We have updated the implementation of .*mtbx* files to provide better custom BSP support. Details for creating a custom BSP are provided in the ModusToolbox<sup>™</sup> user guide. The main difference is that the make import deps command is obsolete and no longer required. There is no issue with backward compatibility with previous releases.

#### <span id="page-4-1"></span>**1.12 Configurator updates**

This release includes the following updates:

- Update EZ-PD™ Configurator from Beta to Production. The version provides multi-instance support.
- Update LIN Configurator from Beta to Production. This version provides multi-instance support, plus support to import LDF files format and import/export for NCF format.
- Update CAPSENSE™ Configurator and Tuner to support major version of CAPSENSE™ middleware and new devices.
- Update SegLCD Configurator due to backend changes.
- Update "Secure Policy" Configurator to configure the Scratch region address and size.
- Update USB Configurator to support PMG1 devices.
- Update Machine Learning (ML) Configurator to support ML 1.2, as well as to add **Undo/Redo** commands, **Optimization** drop-down, and support for Validate on Target.
- Update Device Configurator, Smart I/O, and cfg-backend-cli Performance improvements. See als[o Design](#page-7-0) [impact](#page-7-0) section.

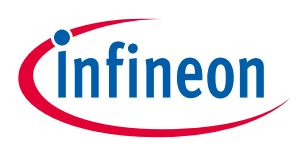

### <span id="page-5-0"></span>**2 What's included**

This release includes the following tools and versions:

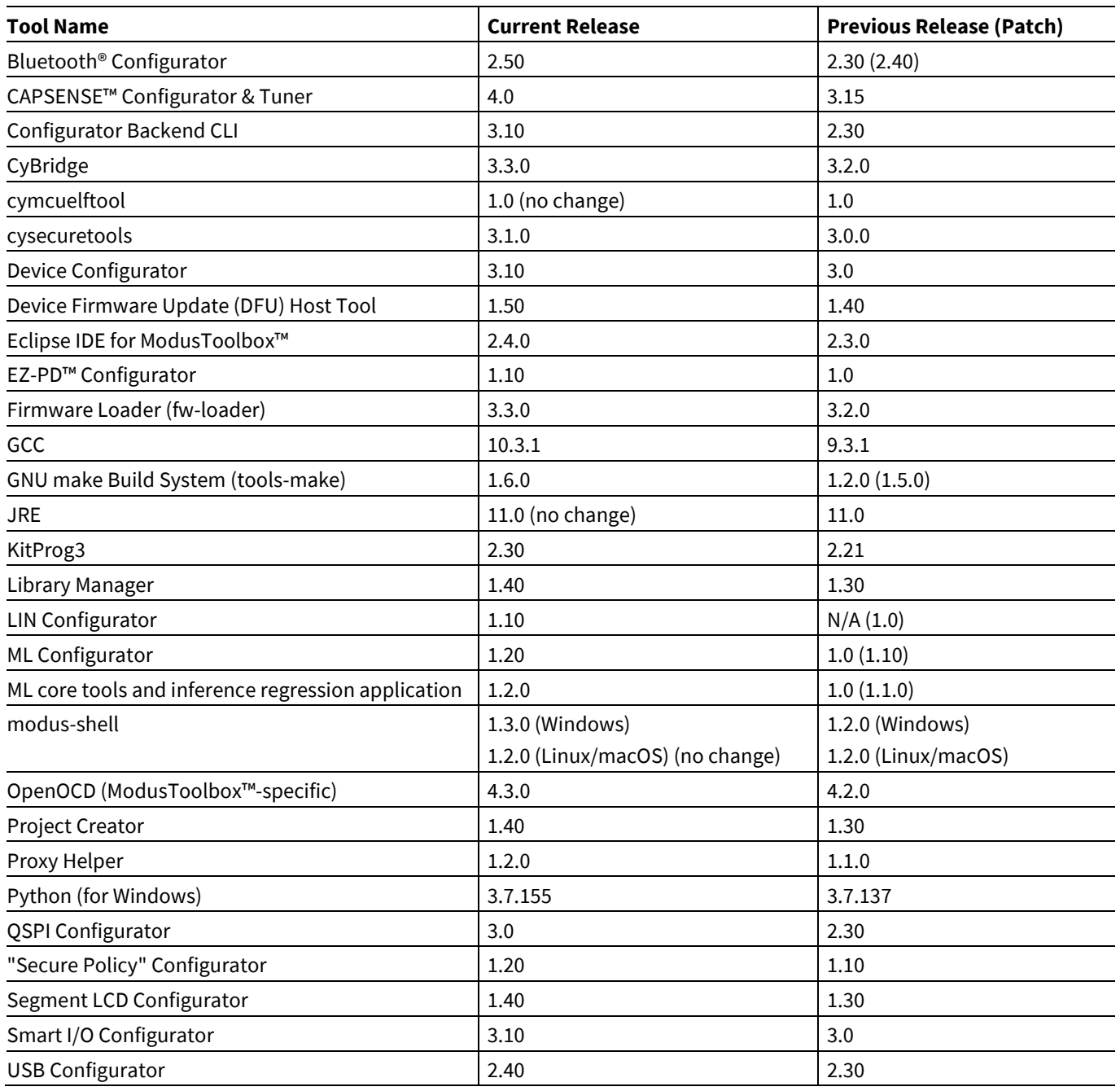

#### <span id="page-5-1"></span>**2.1 Supported tool chains**

The GCC Arm Embedded toolchain GCC 10.3 is installed with the ModusToolbox™ software. This toolchain has no use restrictions and does not require license activation (it is distributed under the terms of the GNU Public License).

Although not installed with ModusToolbox™ software, the build system also supports these tool chains for most applicationsand devices (see the application *README.md* file for applicable support):

- Arm compiler v6.11 (Windows and Linux hosts)
- IAR Embedded Workbench v8.32 minimum (Windows only)

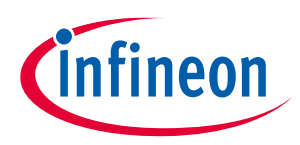

**What's included**

### <span id="page-6-0"></span>**2.2 Supported boards**

The boards available for use varies with different releases of BSPs and libraries on GitHub. You can see the current list of BSPs in the Project Creator tool using the default manifest URL:

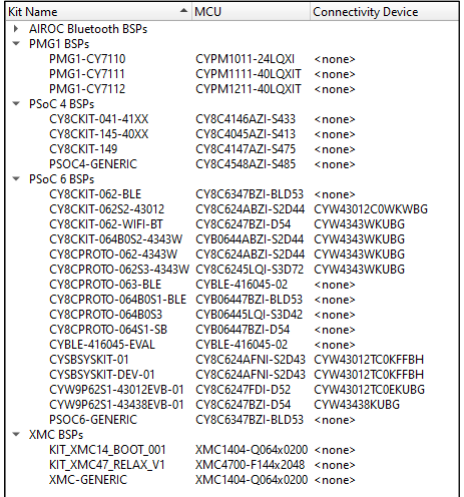

*Note: Additional boards will be made available on an ongoing basis.*

#### <span id="page-6-1"></span>**2.3 Open source**

Portions of this software package are licensed under free and/or open source licenses such as the GNU General Public License. Such free and/or open source software is subject to the applicable license agreement and not our license agreement covering this software package. The applicable license agreements are available online:

*[http://www.cypress.com/documentation/software-and-drivers/free-and-open-source-software](http://www.cypress.com/documentation/software-and-drivers/free-and-open-source-software-download-page)[download-page](http://www.cypress.com/documentation/software-and-drivers/free-and-open-source-software-download-page)*

**release notes**

**Design impact**

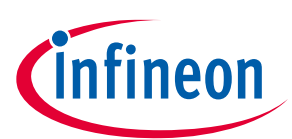

### <span id="page-7-0"></span>**3 Design impact**

This section includes issues that might impact current designs.

#### <span id="page-7-1"></span>**3.1 New device-configurator-cli executable**

In the ModusToolbox™ 2.4 release, there is a new *device-configurator-cli* executable (in *<install-path>/ModusToolbox/tools\_2.4/device-configurator-3.10.0*) that replaces the *cfg-backend-cli* executable

The *cfg-backend-cli* executable still exists in the ModusToolbox™ 2.4 release as a wrapper that launches the *device-configurator-cli* executable. The *cfg-backend-cli* executable will **not** be available in the ModusToolbox™ 3.0 release or thereafter.

#### <span id="page-7-2"></span>**3.2 GCC 10 backward-compatibility issue for BTSDK**

As noted under **Primary changes**, this release has been updated to use GCC version 10.3. This version of GCC defaults to using the  $-$ fno-common compiler setting. The previous version of GCC defaulted to -fcommon.

If you have an existing application that was created using BTSDK versions prior to BTSDK 3.1, upgrading to the ModusToolbox™ 2.4 release might cause the application build to produce "multiple definition" linker errors. All such issues are addressed in BTSDK 3.1 and greater, so this issue only applies to projects created in earlier versions.

Use these instructions to resolve the errors:

1. Identify the *CSP* directory that your device uses. Use the following command line executed from a modusshell window from the top-level application folder:

```
$ make get app info | grep CY BASELIB PATH
```
This gives the following output for example:

```
CY_BASELIB_PATH=../mtb_shared/wiced_btsdk/dev-kit/baselib/20819A1/latest-
v300.X/COMPONENT_20819A1
```
2. Inside the *CSP* directory identified in step 1, edit the *make/recipe/defines.mk* file to add -fcommon to the CY\_CORE\_CFLAGS setting. For example, change the following:

```
CY_CORE_CFLAGS+=\
    $ (CY CORE COMMON OPTIONS) \
     -ffreestanding\
     -fshort-wchar
```
by adding -fcommon, as follows:

```
CY_CORE_CFLAGS+=\
    $ (CY CORE COMMON OPTIONS) \
     -ffreestanding\
     -fshort-wchar\
     -fcommon
```
**release notes**

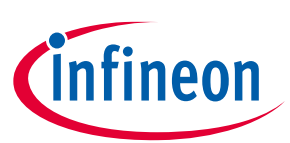

**Known issues/limitations**

## <span id="page-8-0"></span>**4 Known issues/limitations**

This section lists the known issues/limitations of this release:

#### <span id="page-8-1"></span>**4.1 Installation**

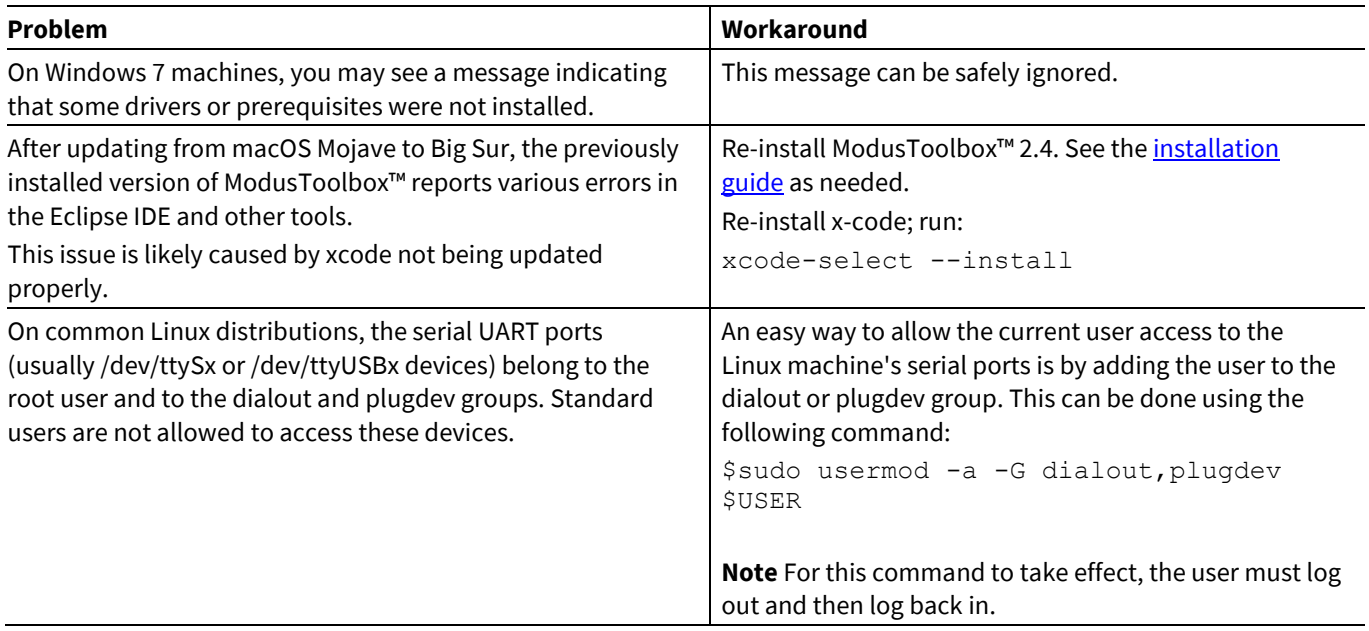

### <span id="page-8-2"></span>**4.2 Project Creator**

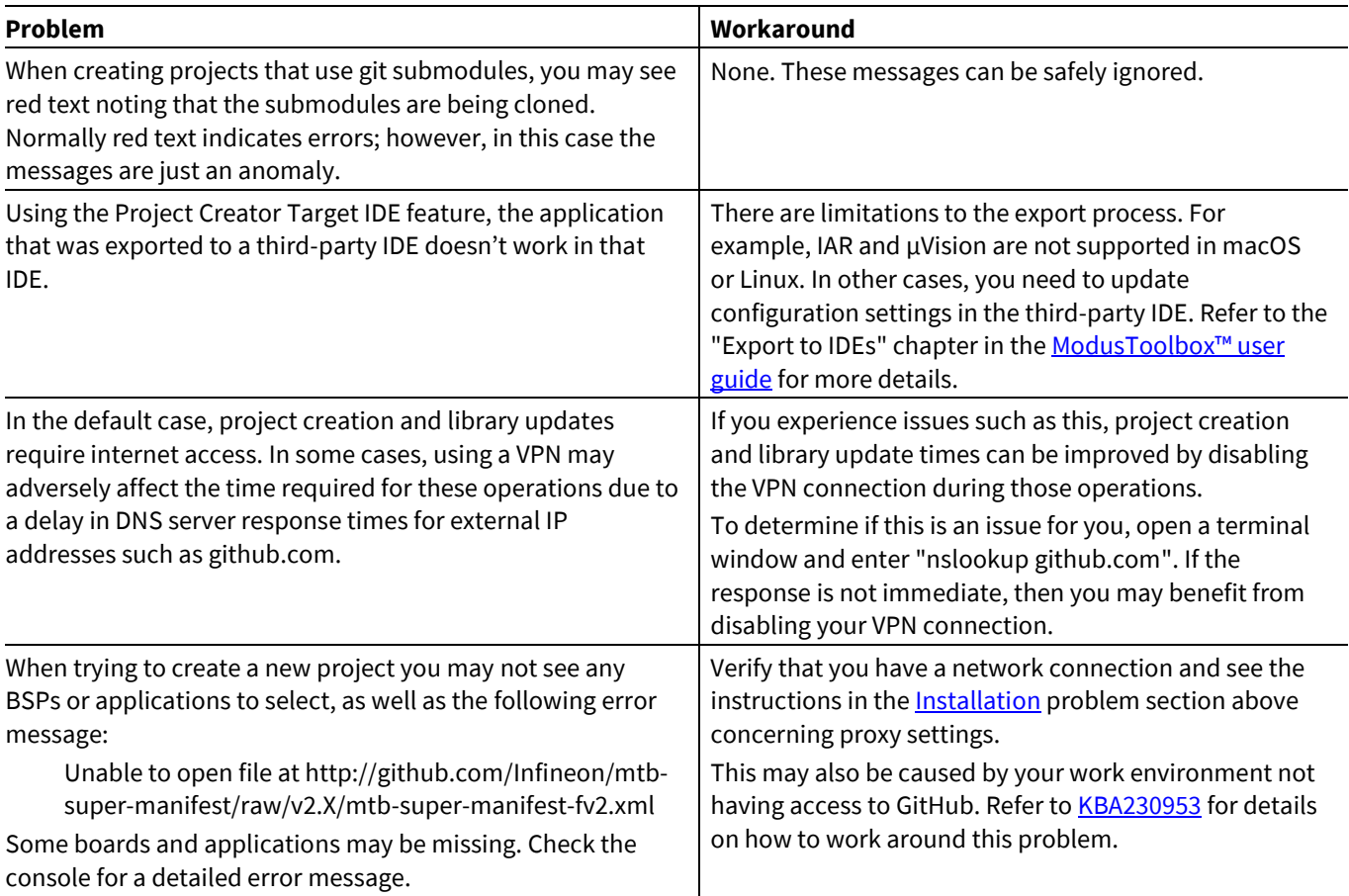

#### **release notes**

#### **Known issues/limitations**

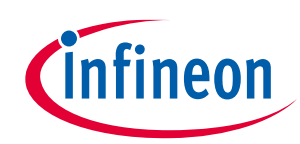

#### <span id="page-9-0"></span>**4.3 Proxy**

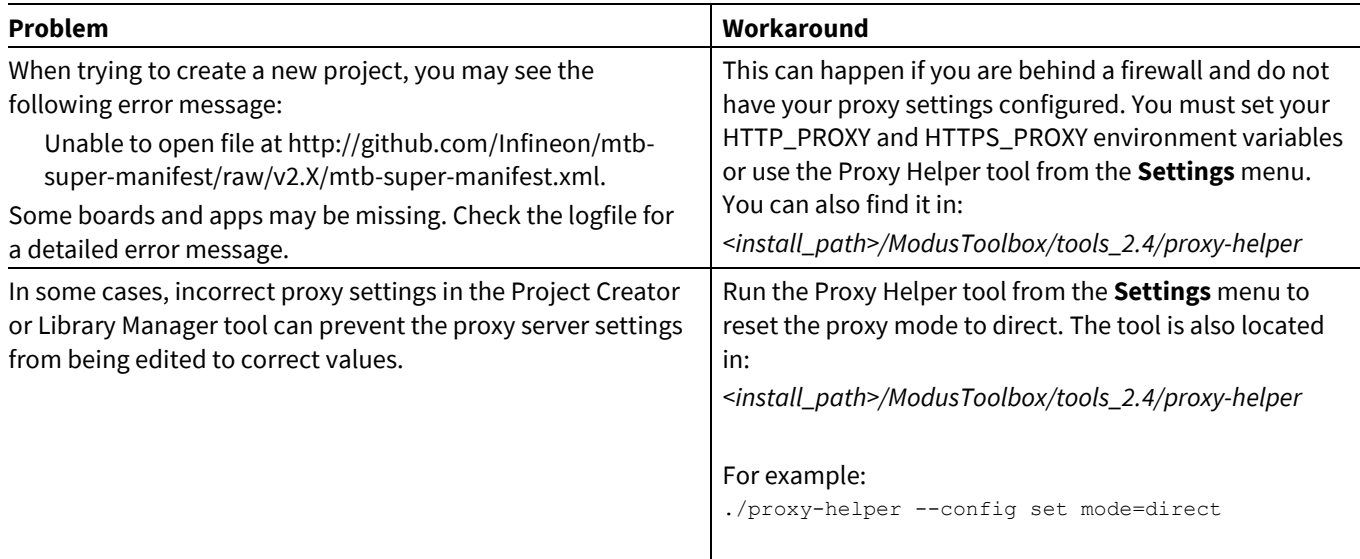

## <span id="page-9-1"></span>**4.4 Building/programming/debugging**

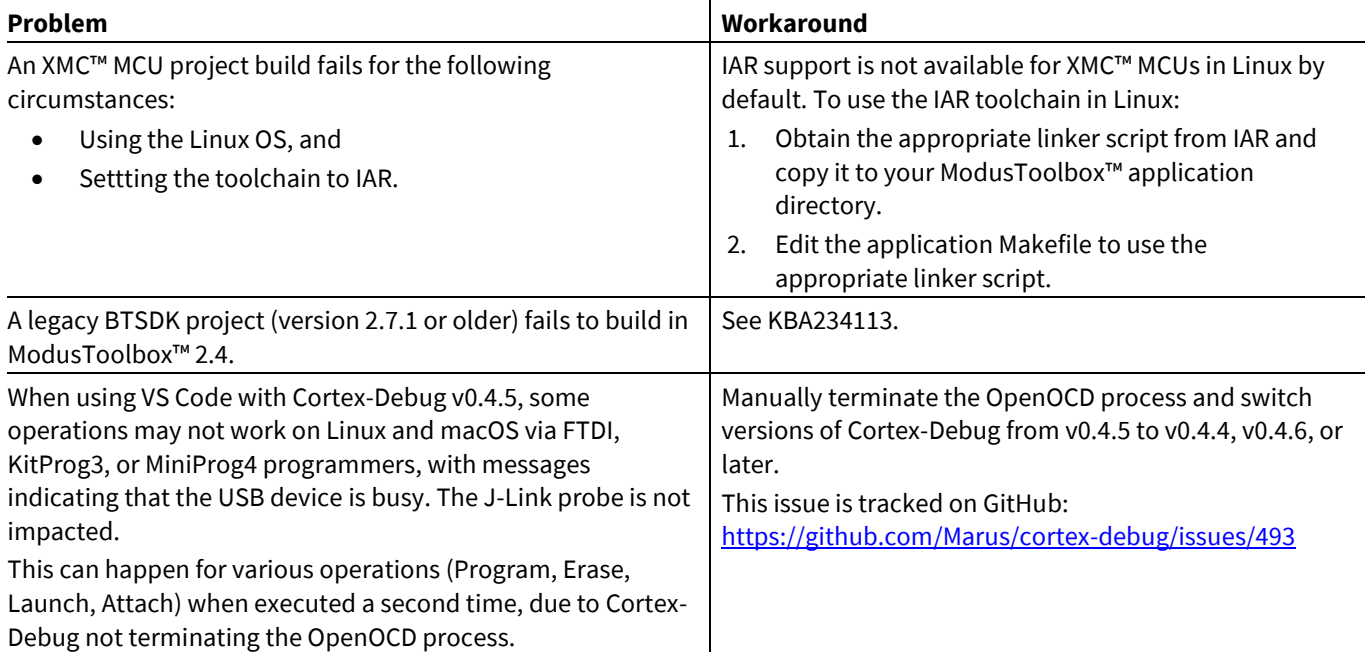

#### **release notes**

![](_page_10_Picture_3.jpeg)

![](_page_10_Picture_261.jpeg)

#### **release notes**

![](_page_11_Picture_3.jpeg)

![](_page_11_Picture_314.jpeg)

#### **release notes**

![](_page_12_Picture_3.jpeg)

![](_page_12_Picture_238.jpeg)

#### **release notes**

![](_page_13_Picture_3.jpeg)

![](_page_13_Picture_254.jpeg)

#### **release notes**

![](_page_14_Picture_3.jpeg)

![](_page_14_Picture_244.jpeg)

#### **release notes**

### **Known issues/limitations**

### <span id="page-15-0"></span>**4.5 Eclipse IDE**

![](_page_15_Picture_252.jpeg)

![](_page_15_Picture_253.jpeg)

#### **release notes**

![](_page_16_Picture_3.jpeg)

![](_page_16_Picture_260.jpeg)

#### **release notes**

#### **Known issues/limitations**

![](_page_17_Picture_321.jpeg)

### <span id="page-17-0"></span>**4.6 Library Manager**

![](_page_17_Picture_322.jpeg)

![](_page_17_Picture_9.jpeg)

#### **release notes**

#### **Known issues/limitations**

![](_page_18_Picture_3.jpeg)

![](_page_18_Picture_253.jpeg)

## <span id="page-18-0"></span>**4.7 Device Configurator**

![](_page_18_Picture_254.jpeg)

#### <span id="page-18-1"></span>**4.8 CAPSENSE™ Tuner**

![](_page_18_Picture_255.jpeg)

![](_page_19_Picture_1.jpeg)

## <span id="page-19-0"></span>**4.9 Machine Learning**

![](_page_19_Picture_135.jpeg)

### <span id="page-19-1"></span>**4.10 Documentation**

![](_page_19_Picture_136.jpeg)

![](_page_20_Picture_1.jpeg)

### **Revision history**

![](_page_20_Picture_203.jpeg)

#### **Trademarks**

All referenced product or service names and trademarks are the property of their respective owners.

**Edition 2021-10-08 Published by Infineon Technologies AG 81726 Munich, Germany**

**© 2021 Infineon Technologies AG. All Rights Reserved.**

**Do you have a question about this document? Email[: erratum@infineon.com](mailto:erratum@infineon.com;ctdd@infineon.com?subject=Document%20question%20)**

**002-22557 Rev. \*T Document reference** 

#### **IMPORTANT NOTICE**

The information given in this document shall in no event be regarded as a guarantee of conditions or characteristics ("Beschaffenheitsgarantie") .

With respect to any examples, hints or any typical values stated herein and/or any information regarding the application of the product, Infineon Technologies hereby disclaims any and all warranties and liabilities of any kind, including without limitation warranties of non-infringement of intellectual property rights of any third party.

In addition, any information given in this document is subject to customer's compliance with its obligations stated in this document and any applicable legal requirements, norms and standards concerning customer's products and any use of the product of Infineon Technologies in customer's applications.

The data contained in this document is exclusively intended for technically trained staff. It is the responsibility of customer's technical departments to evaluate the suitability of the product for the intended application and the completeness of the product information given in this document with respect to such application.

For further information on the product, technology, delivery terms and conditions and prices please contact your nearest Infineon Technologies office (**[www.infineon.com](http://www.infineon.com/)**).

#### **WARNINGS**

Due to technical requirements products may contain dangerous substances. For information on the types in question please contact your nearest Infineon Technologies office.

Except as otherwise explicitly approved by Infineon Technologies in a written document signed by authorized representatives of Infineon Technologies, Infineon Technologies' products may not be used in any applications where a failure of the product or any consequences of the use thereof can reasonably be expected to result in personal injury.